# Een Lichess account aanmaken

# **Stap 1**

Ga naa[r https://lichess.org/](https://lichess.org/)

## **Stap 2**

Klik rechtsboven op de knop *AANMELDEN*.

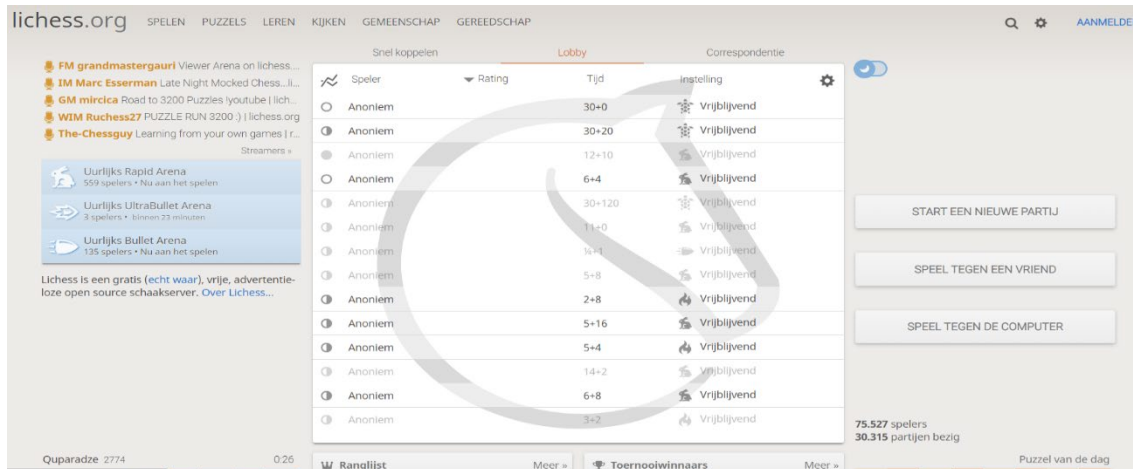

#### **Stap 3**

#### Klik op de knop *REGISTREREN*.

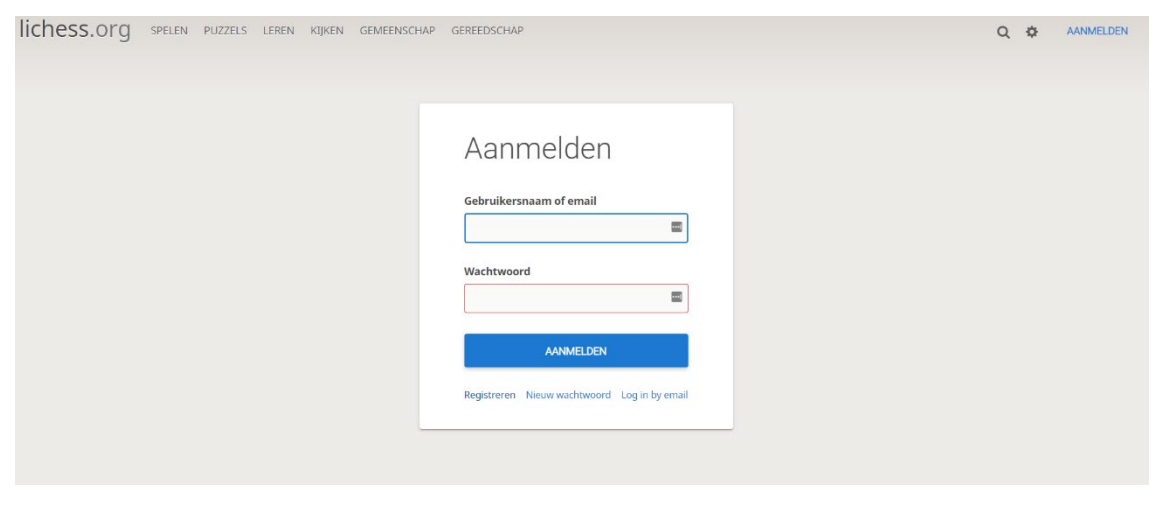

#### **Stap 4**

- Kies een gebruikersnaam en wachtwoord.
- Vul je e-mailadres in.

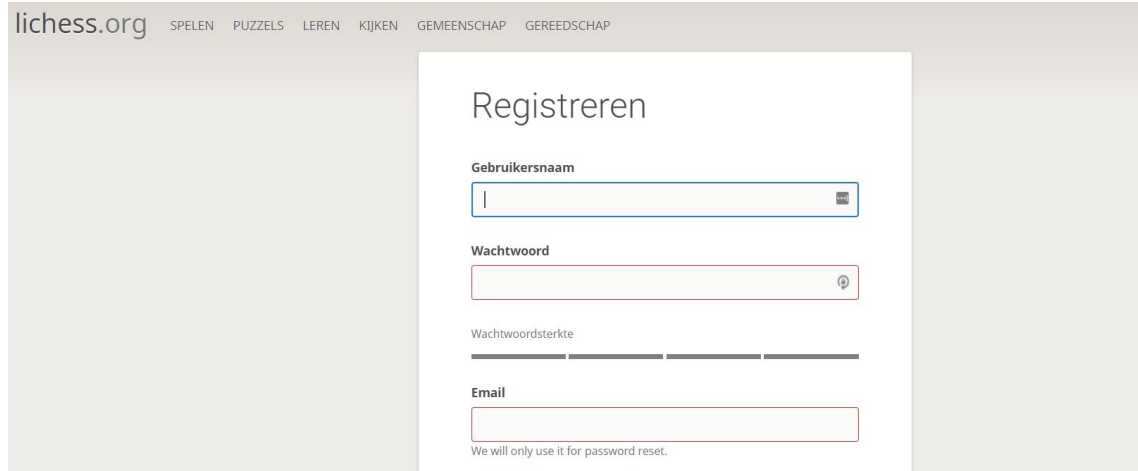

### **Stap 5**

Accepteer de *Lichess* voorwaarden en druk op de knop *REGISTREREN.*

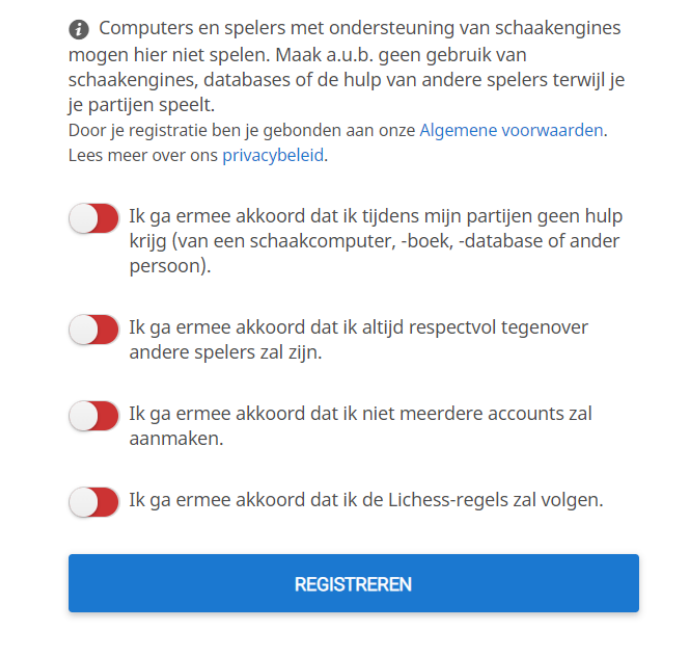